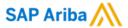

# How to check unit of measurement when creating Non-PO invoice

SAP

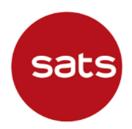

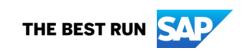

### **Question:** Why do I encounter error in line item unit of measurement when creating Non-PO invoice?

#### **Answer:**

During Non-PO invoice creation, Supplier must select unit of measurement (UOM) from the drop-down list available in Ariba Network. Supplier should not enter any free text in the UOM field.

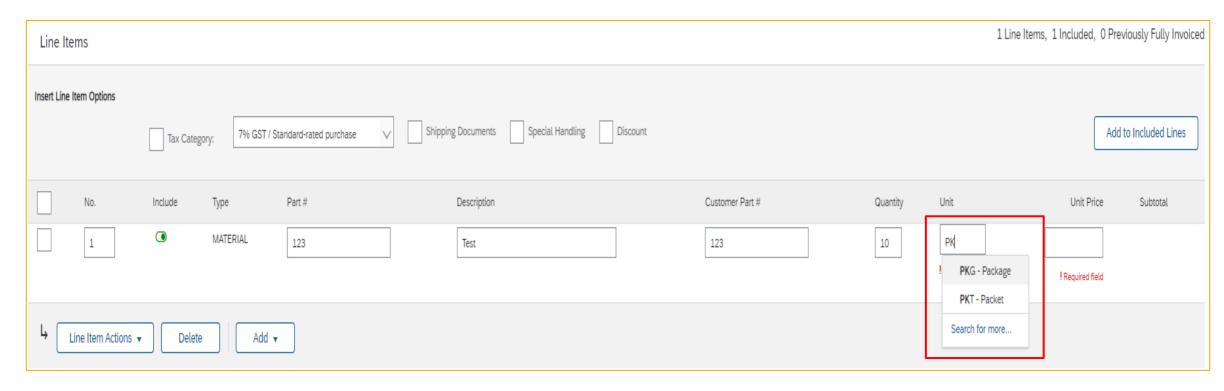

### **Question:** Why do I encounter error in line item unit of measurement when creating Non-PO invoice?

#### **Answer:**

If supplier enter free text, there will be an error "Invalid unit of measure value." preventing supplier from submitting the Non-PO invoice.

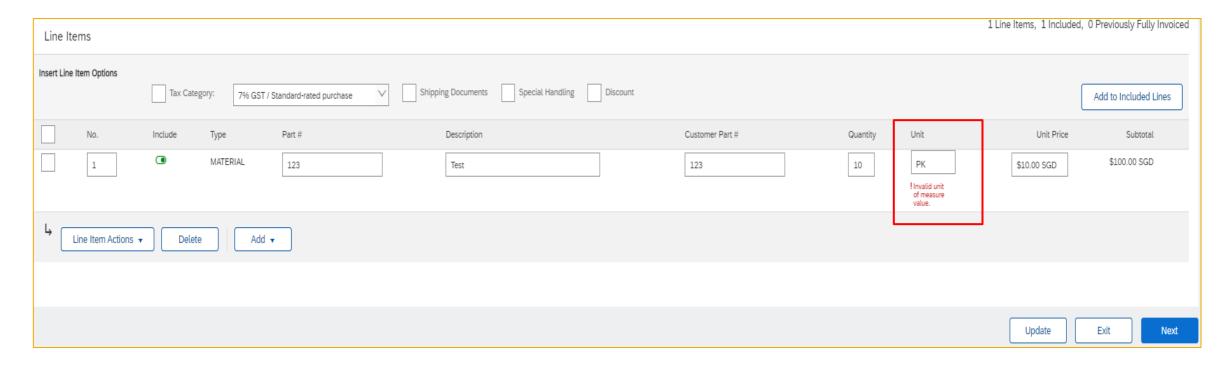

### **Question:** Why do I encounter error in line item unit of measurement when creating Non-PO invoice?

#### **Answer:**

Once selecting the right UOM from drop-down list, there is no error, supplier can update and submit non-PO invoice.

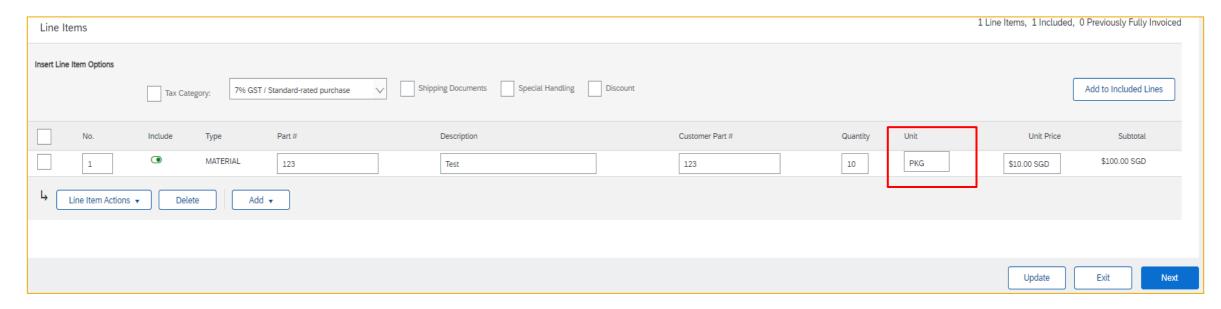

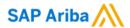

## Thank you.

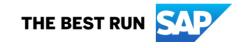